## High Power Computing

### Accounts

- All PSI accounts use the same unifed logon information
	- Third Party Authentication (Balrog)
	- Virtual Private Network (VPN)
	- Linux Login Cluster (LLC)
	- High Performance Computing (Merlin4)
	- File Archives (archivftp.psi.ch)

### Accounts

- . All PSI accounts use the same unified logon information
	- Third Party Authentication (Balrog)
	- Virtual Private Network (VPN) Balrog Required
	- Linux Login Cluster (LLC)
	- High Performance Computing (Merlin4)
	- File Archives (archivftp.psi.ch)

### Documentation

- Merlin4 uses the Sun Grid Engine, with documentation widely available around the internet
- **PSI has documentation available on the** intranet
	-
	-

### Accessing Intranet

- Request VPN account
	- $-$  To:
	- CC: Stefan Rittie
- Download client and config file for your system
	-
	- Gateway, Group ID, Group Secret Phrase

## Merlin4

- Two login clusters
	- merlinl01.psi.ch
	- merlinl02.psi.ch
- ~30 other non-login clusters
	- merlinc01.psi.ch
	- merlinc02.psi.ch
	- merlinc30.psi.ch

### Initial Setup

- Connect to Merlin4 login node
- Enter the following commands according to PSI IT documentation:

```
chmod 0700 \sim L, ssh
ssh-kevgen -t rsa
# press Enter to accept the default settings
cp \sim / .ssh/id rsa.pub \sim / .ssh/authorized keys
chmod 0600 \sim / .5sh/authorized keys
```
To check everything is okay:

```
for i in 'seq -w 1 30' : do
  h=merlinc$i
  ssh -o ConnectTimeout=10 $h hostname
done
```
# Aside: Things I've learned about 55h

#### SSH Config File (~/.ssh/config)

Host balrog HostName balrog.psi.ch User quirk i

- Host llc HostName llc.psi.ch User quirk i
- Host merlin HostName merlinl01.psi.ch User quirk i

Host merlinl01 HostName merlinl01.psi.ch User quirk j

Host merlinl02 HostName merlinl02.psi.ch User quirk i

**Host** stallion HostName stallion.psi.ch User jrquirk

**Host** abner HostName abner.psi.ch User jrquirk

Host nedm HostName nedm-cluster.bu.edu User jrquirk

Private/Public key pair (ssh-Immediate login keygen, ~/.ssh/id\_rsa and with: **SSH** ~/.ssh/id\_rsa.pub) • SCP **SFTP** Public key copied into remote • emacs ~/.ssh/authorized\_keys file Just typed merlin! jrguirk@planewave:~/alcap/data/hist\$ ssh merlin

Last login: Wed Mar 19 17:50:29 2014 from wireless1x-155-41-88-129.bu.edu Merlin4 Login Node running SLY is open for authorized users. [quirk j@merlinl01 ~]\$

> No password prompt!

## Relevant Commands

- qstat: list jobs you've submitted
- qsub: submit jobs
- qdel: delete running job
- E /usr/lpp/mmfs/bin/mmlsquota merliny [- block-size auto]: Check status of 300 GB quota
- module: Controls environment variables

qstat

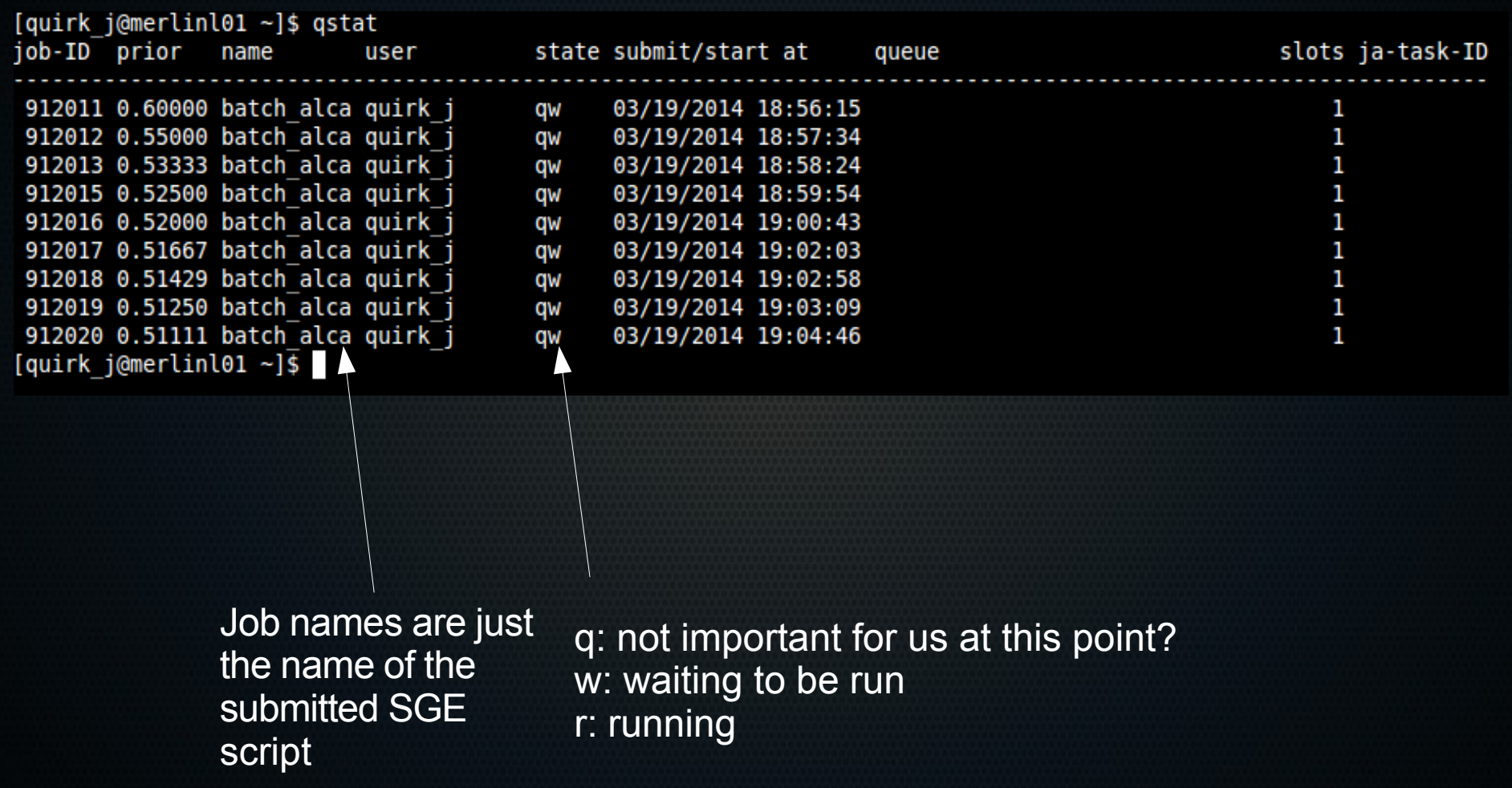

# qsub [options] *cmd cmd\_args*

- -e/-o filename: Redirect standard error/output to these files. By default is  $\sim$ /job\_name.e###### and  $\sim$ /job\_name.o######
- -v var1,var2,...: Variables to be sent to environment job will be run in (like MIDAS\_HOME or MIDAS\_SYS)
- -N job name: Name of job, default is executable's name

### Example:

\$ qsub -v DAQdir,MIDAS\_HOME,MIDAS\_SYS -N alcapana.run02800 -e alcapana.run02800.err -o alcapana.run02800.out \$DAQdir/analyzer/batch/scripts/batch\_alcapana.sge 2800

# qsub [options] *cmd cmd\_args*

- -e/-o filename: Redirect standard error/output to these files. By default is  $\sim$ /job\_name.e####### and  $\sim$ /job\_name.o######
- -v var1,var2,...: Variables to be sent to environment job will be run in (like MIDAS\_HOME or MIDAS\_SYS)
- -N job name: Name of job, default is executable's name

### Example:

\$ qsub -v DAQdir,MIDAS\_HOME,MIDAS\_SYS -N alcapana.run02800 -e alcapana.run02800.err -o alcapana.run02800.out \$DAQdir/analyzer/batch/scripts/batch\_alcapana.sge 2800

> Extension sge I think is just bookkeeping for user

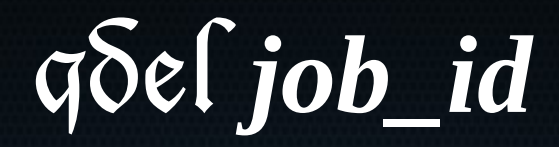

### Deletes a running job

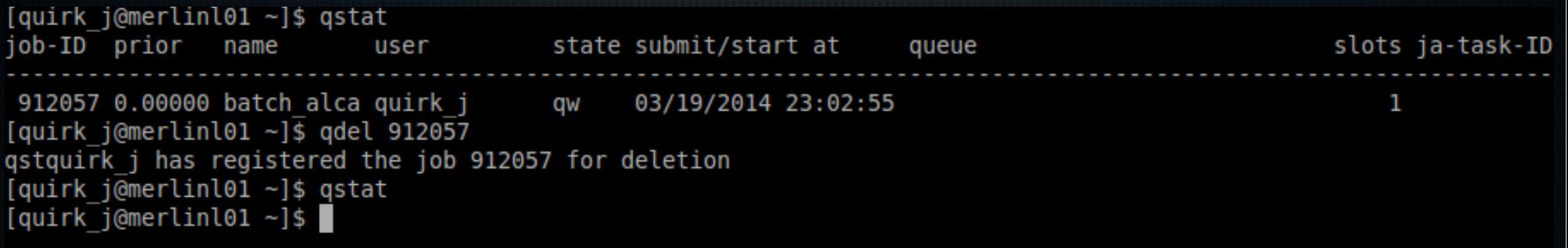

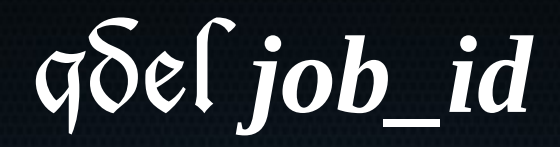

### · Deletes a running job

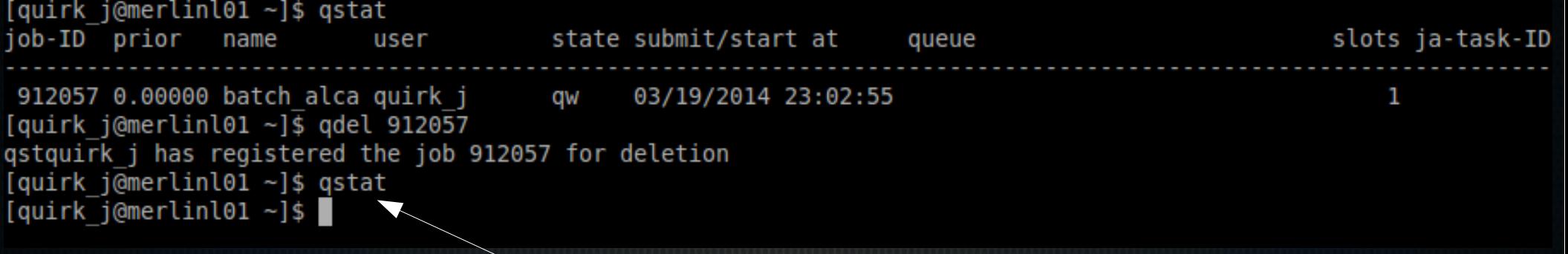

Where'd the job go?

# module *cmd* [*cmd\_args*]

- addmodule nam Setup environment variables so that you can use the program/packmodule name
- rm *module* name Reverse the above
- avail: list available modules
- $\blacksquare$ list: list modules you've loaded

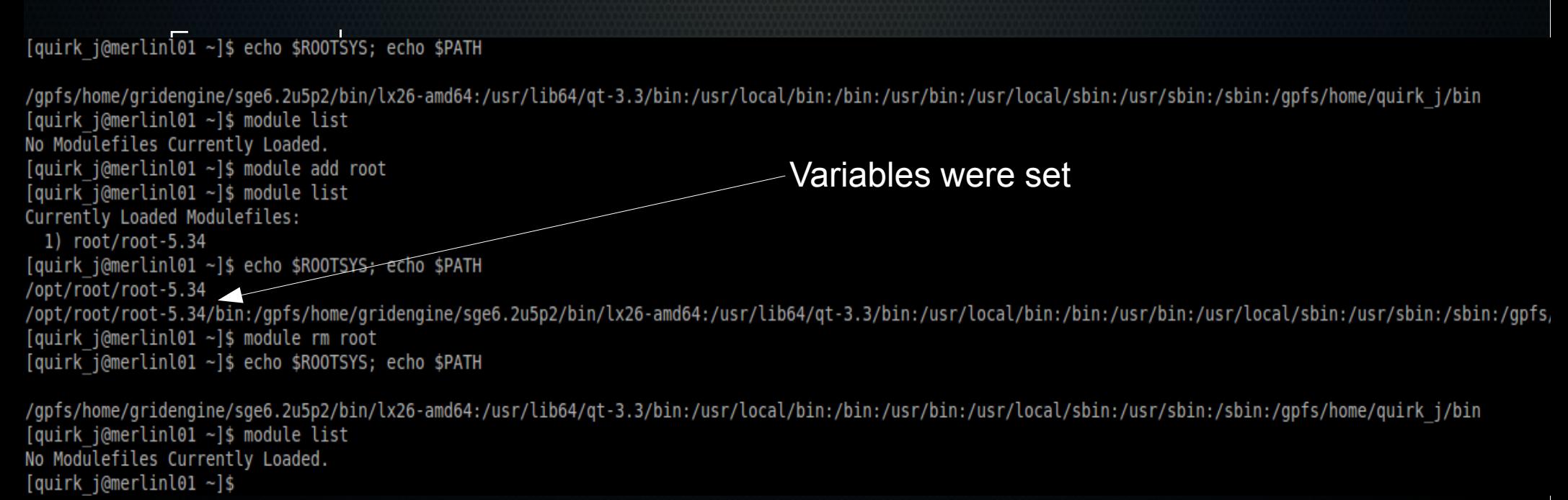

# module *cmd* [*cmd\_args*]

- add module namés etup environment variables so that you can use the program/packmodule name
- rm *module name*Reverse the above
- avail: list available modules
- $\blacksquare$ list: list modules you've loaded

Only modules that seem useful

- root
- python versions
- boost
- gcc version

[quirk j@merlinl01 ~]\$ echo \$R00TSYS; echo \$PATH gpfs/home/gridengine/sge6.2u5p2/bin/lx26-amd64:/usr/lib64/qt-3.3/bin:/usr/local/bin:/bin:/usr/bin:/usr/local/sbin:/usr/sbin:/sbin:/gpfs/home/quirk j/bin/ [quirk j@merlinl01 ~]\$ module list No Modulefiles Currently Loaded. [quirk j@merlinl01 ~]\$ module add root Variables were set [quirk j@merlinl01 ~]\$ module list Currently Loaded Modulefiles: 1) root/root-5.34 [quirk j@merlinl01 ~]\$ echo \$R00TSYS; echo \$PATH opt/root/root-5.34/ /opt/root/root-5.34/bin:/gpfs/home/gridengine/sge6.2u5p2/bin/lx26-amd64:/usr/lib64/qt-3.3/bin:/usr/local/bin:/usr/bin:/usr/local/sbin:/usr/sbin:/sbin:/sbin:/gpfs/ [quirk j@merlinl01 ~]\$ module rm root [quirk j@merlinl01 ~]\$ echo \$R00TSYS; echo \$PATH /gpfs/home/gridengine/sge6.2u5p2/bin/lx26-amd64:/usr/lib64/qt-3.3/bin:/usr/local/bin:/bin:/usr/bin:/usr/local/sbin:/usr/sbin:/sbin:/spfs/home/quirk j/bin/ [quirk j@merlinl01 ~]\$ module list No Modulefiles Currently Loaded. [quirk j@merlinl01 ~]\$

### ●/usr/lpp/mmfs/bin/mmlsquota merliny

- Sim ple, easy to remem ber comm and
- --block-size auto displays in user-readable form at
- Recomm end aliasing it in ~/.bash\_profle:
	- \$ alias quota="/usr/lpp/m mfs/bin/mm lsquota merliny"

 $$ a$ lias quotah = "/usr/lpp/m m fs/bin/m m lsquota --block-si

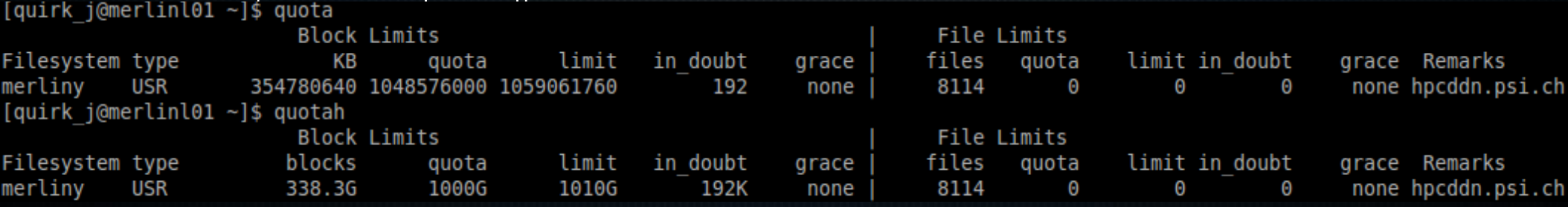

### SGE Scripts

- Comments are like in regular shell scripts , lines beginning with #
- Additionally, qsub command line argum ents can be passed inside the script if the line begins with #\$

#!/bin/bash # This is a comment #\$ -N job name #\$ -e log.err #\$ -o log.out # These options now don't need to be passed at the command line # The below is apparently required, though some people might # call the next two line an examples of # cargo cult programming source /usr/share/Modules/init/sh export -n -f module THE REST OF THE SCRIPT ### '#########################

More examples on merlin at /gpfs/home/sge/examples/merlin4/sge/

### Batch Scripts

- analyzer/batch/scripts/batch\_alcapana.sh
	- $\pm$  #####: Run number to process
	- $r$  ##### ######: Range of runs to process
	- -p: FTP password for archivftp.psi.ch; if omitted you will be prompted for it
	- -n: Maximum number of alcapana jobs to process at a time; at this point in time I have no sense of what is a considerate maximum number to submit; default is 1
	- -t: Frequency with which to check if it's okay to submit a new run; default is every 30 seconds (there is a loop where, if the maximum number of jobs is submitted, it pauses for this many seconds)
- analyzer/batch/scripts/batch\_alcapana.sge
	- $# # # # #: Run number to process$
	- The above script submits this to the grid

Batch Scripts

### Before starting, set DAQdir

[quirk\_j@merlinl01 AlcapDAQ]\$ echo \$DAQdir

[quirk j@merlinl01 AlcapDAQ]\$ . thisdaq.sh [quirk j@merlinl01 AlcapDAQ]\$ echo \$DAQdir /gpfs/home/quirk j/AlcapDAQ [quirk\_j@merlinl01 AlcapDAQ]\$

Batch Scripts

#### First: Downloads file

[quirk j@merlinl01 scripts]\$ ./batch alcapana.sh -n 10 -t 10 -p - -r 2800 2820 Downloading run 2800... --2014-03-19 18:55:06-- ftp://archivftp.psi.ch/mu2e/run2013/run02800.mid  $\Rightarrow$  "run02800.mid" Resolving archivftp.psi.ch... 192.33.120.36 Connecting to archivftp.psi.ch|192.33.120.36|:21... connected. Logging in as mucap ... Logged in!  $\Rightarrow$  SYST ... done.  $\Rightarrow$  PWD ... done.  $\Rightarrow$  TYPE I ... done.  $\Rightarrow$  CWD (1) /archiv/project/mucap/mu2e/run2013 ... done.  $\equiv 5$  SIZE run02800.mid ... 294300147  $\Rightarrow$  PASV ... done.  $\Rightarrow$  RETR run02800.mid ... done. Length: 294300147 (281M) (unauthoritative)

Batch Scripts

#### Second: Submits job

2014-03-19 18:56:14 (4.10 MB/s) - "run02800.mid" saved [294300147]

Your job 912011 ("batch\_alcapana.sge") has been submitted Downloading run 2801...

## How the SH script works

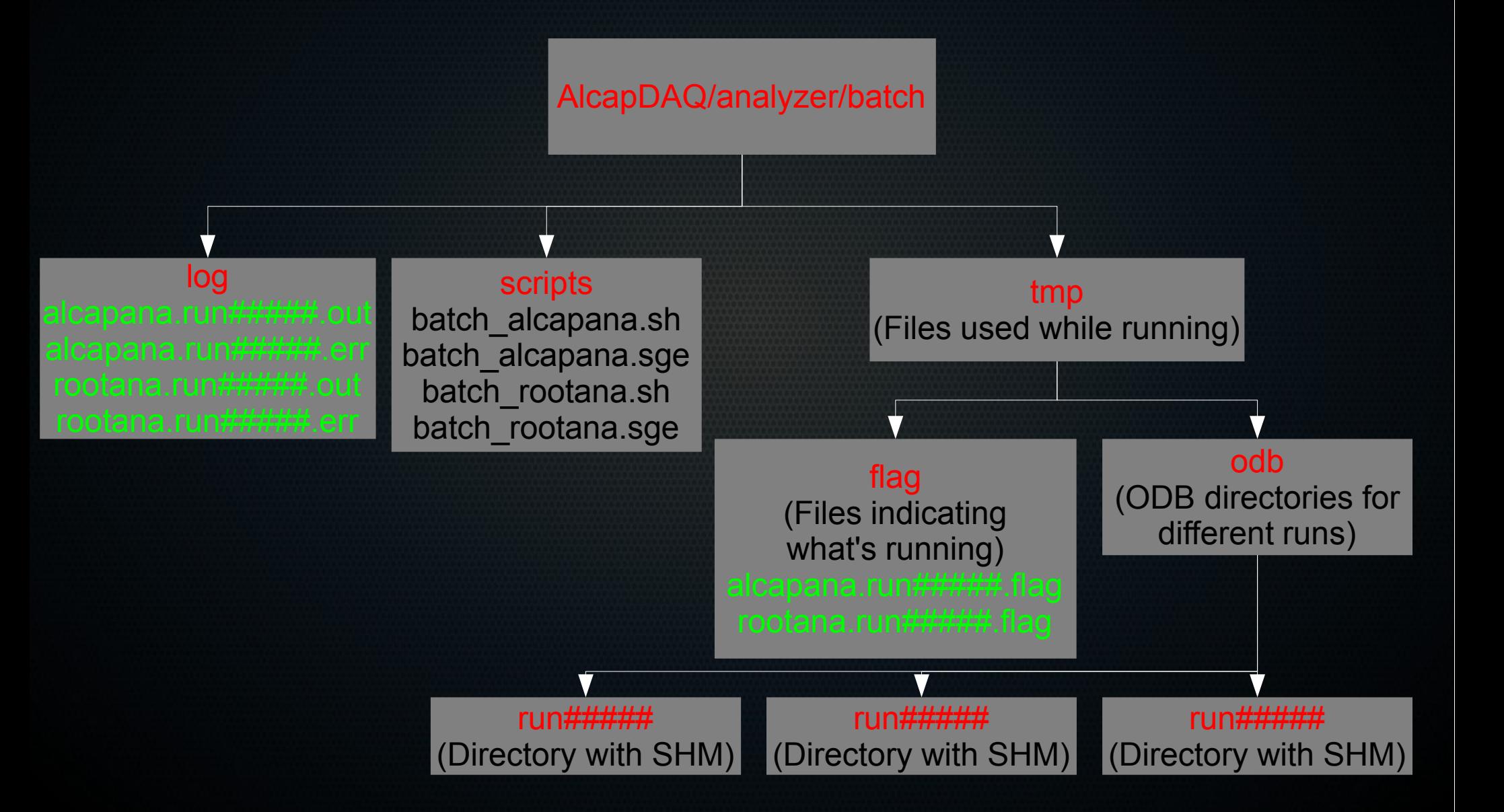

### How the SH script works

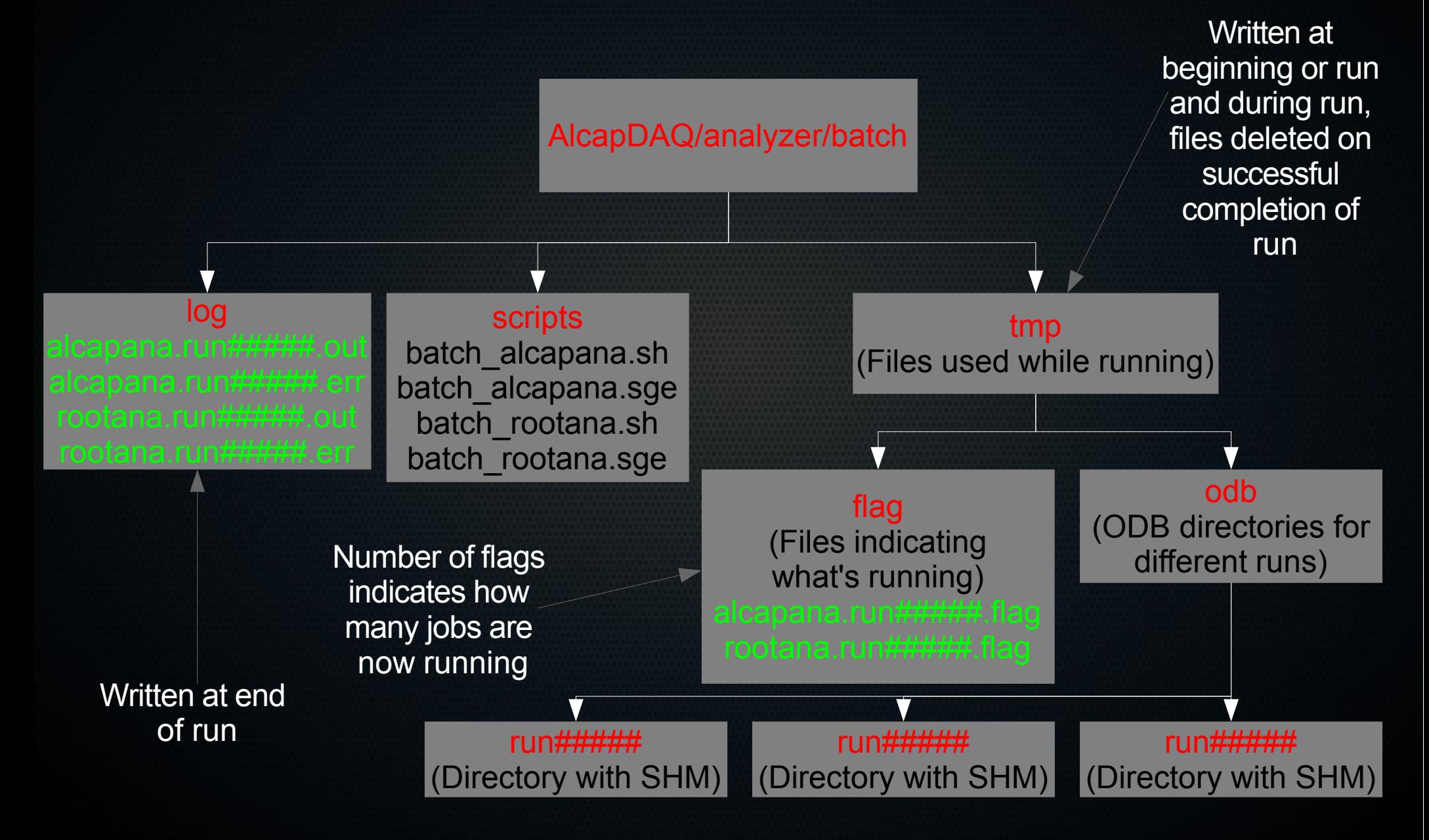

### How the SH script works **HOME** data  $\overline{\mathbf{v}}$ hist odb raw tree (MIDAS files) (MIDAS files) (alcapana output) (alcapana output)

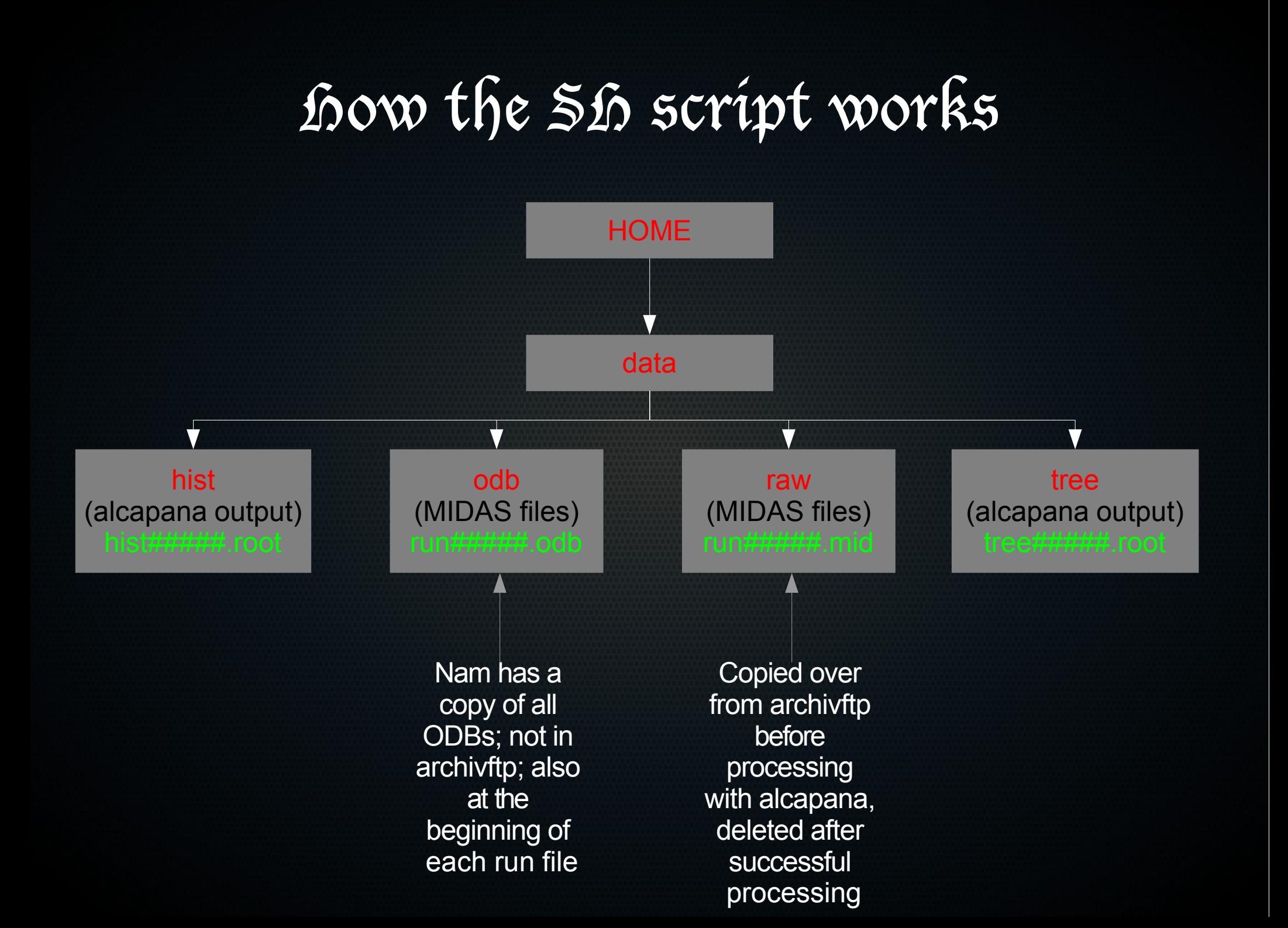

## how the Sh script works

- Requires DAQdir to be set
- Keeps track of how many jobs are running by creating empty flag files: analyzer/batch/tmp/flag/alcapana.run######.flag
- If there are fewer than the maximum number requested, downloads raw data from PSI archiv to HOME/data/raw/run#####.mid
- Touches new flag file
- Deletes old output and error logs analyzer/batch/log/alcapana.run##### {err,out} corresponding to this run
- Runs analyzer/work/HOME/alcapana (by invoking batch alcapana.sge script) on MIDAS file and saves output in HOME/data/tree and HOME/data/hist
- Deletes raw fle when done (when fag has been deleted)

### How SGE script works

- Requires DAQdir to be set
- Loads ROOT environment (module add root)
- Looks to see if raw fle exists in HOME/data/raw; quits if not found
- Looks to see if hist or tree fles already exist in HOME/data/hist and HOME/data/tree; quits if found
- Looks to see if the executable analyzer/work/HOME/alcapana exists; quits if not found
- $\cdot$  Sets up ODB directory as analyzer/batch/tmp/odb/run#####; this is to prevent multiple runs trying to access the same ODB when they shouldn't be
- Loads all ODB fles in analyzer/odb in order ls lists them
- Looks for run specifc ODB fle in HOME/data/odb
	- If found, loads it
	- If not found, sets ODB key "Analyzer/Load ODB" to "y", which should load the ODB from the raw fle itself
- Runs alcapana, removes fag and ODB when fnished
- If it takes longer than 30 minutes to run, job is killed

### Division of Labor

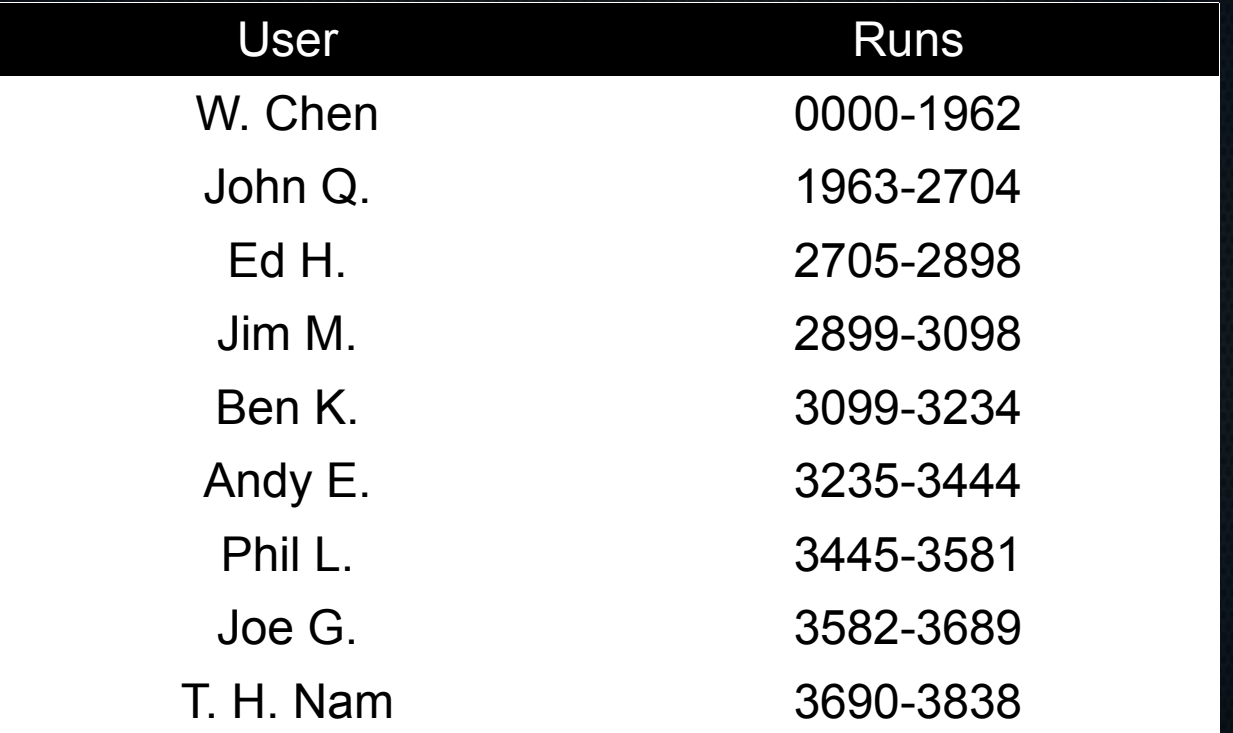

Made this list based on who had accounts at the time and the disk space assigned to each user.

### Check missing runs

- Som etim es there are problem s
	- Can't download fle
	- Error during run

[quirk j@merlinl01 scripts]\$ ./check missing runs.sh 1963 2704 Checking for missing runs in  $\sim$ /data/tree /gpfs/home/quirk j/data/tree/tree02177.root is missing /gpfs/home/quirk j/data/tree/tree02211.root is missing /qpfs/home/quirk j/data/tree/tree02214.root is missing /qpfs/home/quirk j/data/tree/tree02302.root is missing /gpfs/home/quirk j/data/tree/tree02303.root is missing /gpfs/home/quirk j/data/tree/tree02304.root is missing /gpfs/home/quirk j/data/tree/tree02305.root is missing /gpfs/home/quirk j/data/tree/tree02306.root is missing /gpfs/home/quirk j/data/tree/tree02307.root is missing

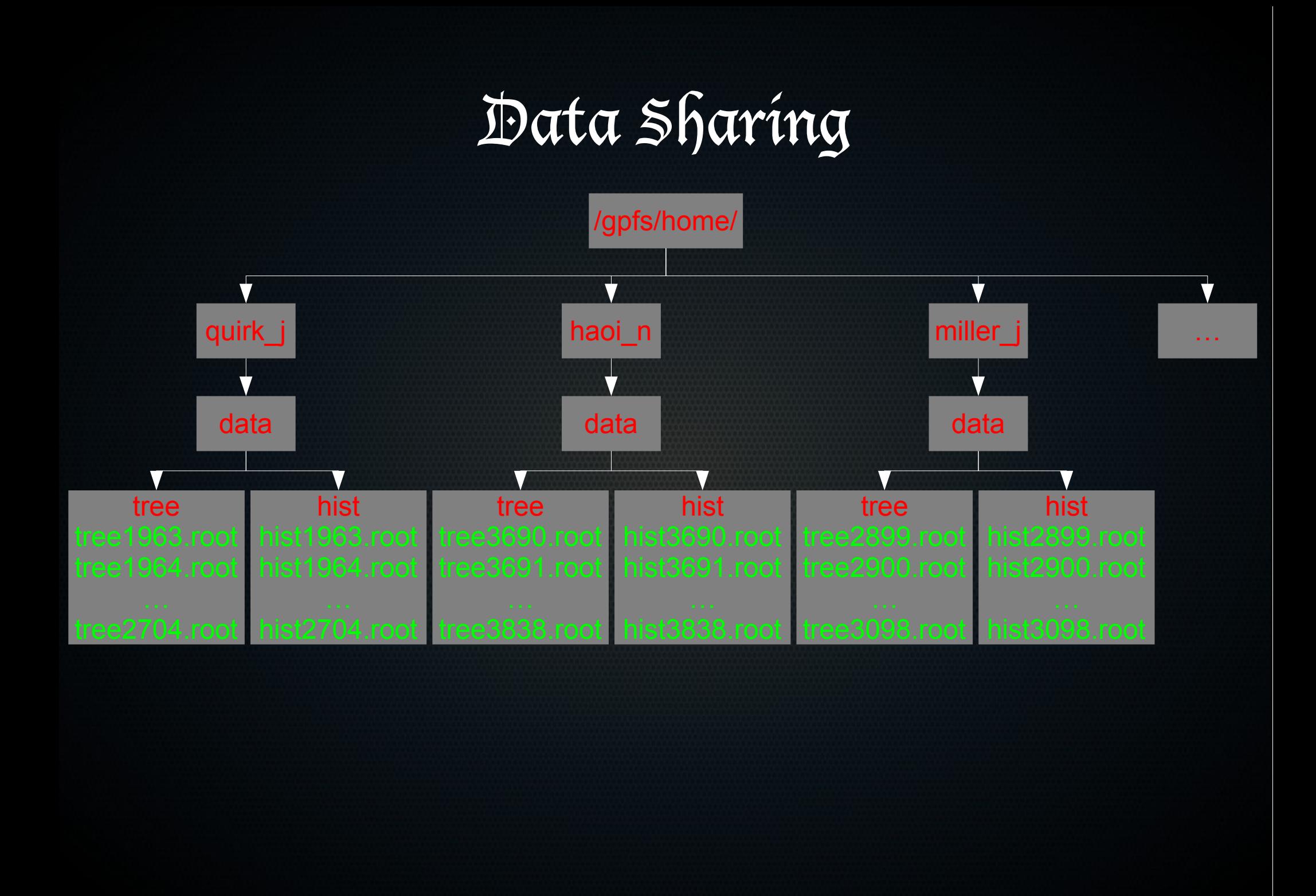

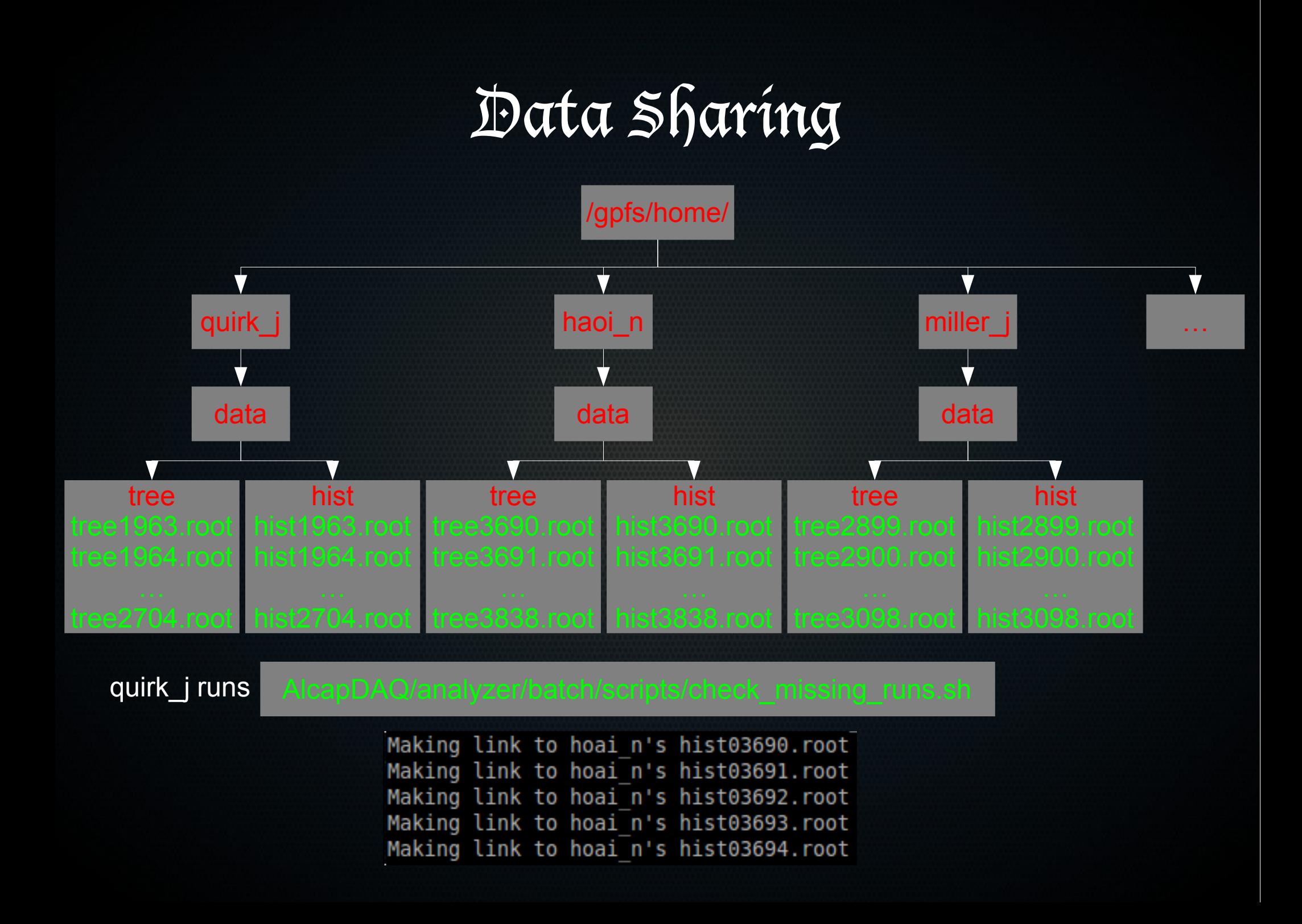

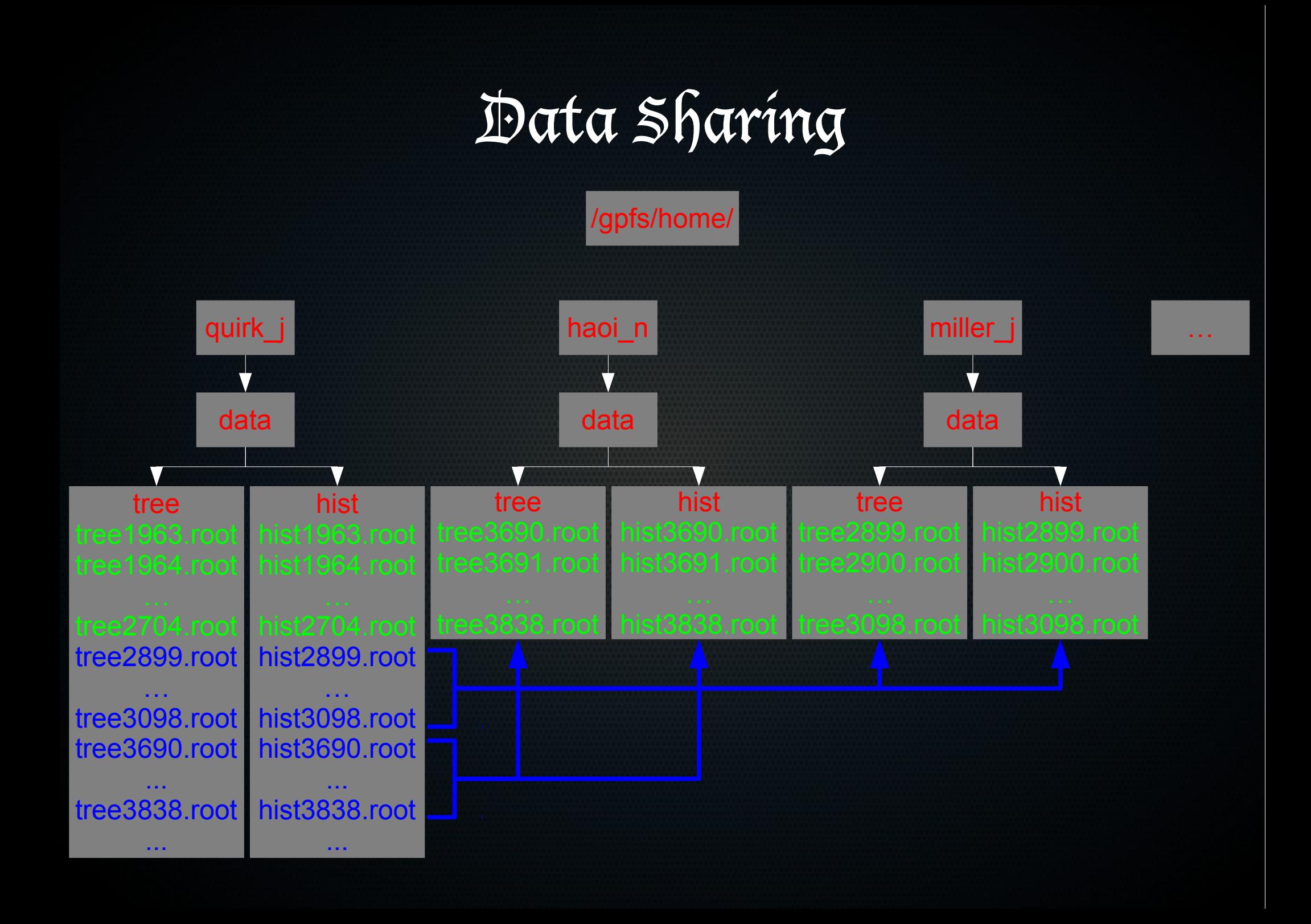

## Data Sharing

L If you and a colleague each have a copy of the same fle, a warning is printed

Warning: tree03838.root exists in hoai n's data directory and yours. Warning: hist03838.root exists in hoai n's data directory and yours.

E If colleague deletes file, removes link

Removing broken link (hist03838.root)

 $\cdot$  We have a group, *unx-alcap*, so we should all have access to each other's data

# Data Storage and Sharing

- analyzer/scripts/link\_data.sh
	- Checks all of your colleagues' HOME/data/tree and HOME/data/hist directories and creates soft links in your HOME/data/\* directories to the fles you don't have
	- If you both have a file with the same name, prints warning but doesn't overwrite yours
	- If you have a link to a file of theirs that they have deleted, removes your link
	- We have a group, unx-alcap, so that we can read eachother's data
- Home folder is
	- /gpfs/lastname\_frstinitial for Merlin cluster
	- /afs/psi.ch/user/lastinitial/lastname\_frstinitial for LLC cluster
	- LLC home folder is accessible from Merlin, Merlin home folder is not accessible from LLC
	- Up until now, HOME has always referred to your Merlin HOME